## **PRG-10 Programmierkabel + USB Stick für Kenwood Funkgeräte**

1. Laden Sie sich die Software für Ihr Funkgerät auf unserer Webseite runter oder benutzen Sie die Software vom USB- Stick. Wir empfehlen die Verwendung der Software von der Webseite, weil sie dort immer die aktuellste Version zur Verfügung gestellt bekommen.

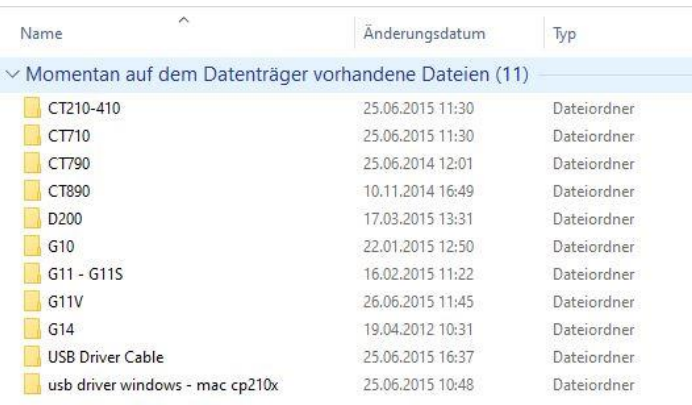

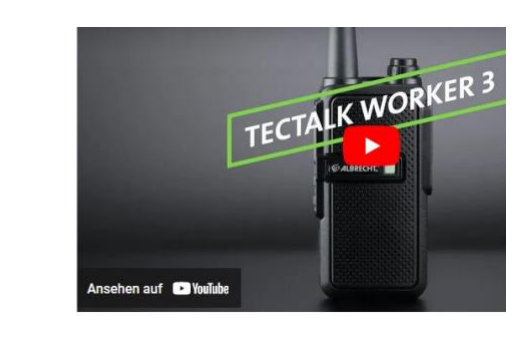

## **Downloads**

Produktvideo - Tectalk Worker 3.mp4 For Tectalk Worker 3 Software **D** Tectalk\_Worker\_3\_Anleitung\_02\_2021\_DE\_EN\_FR\_IT\_GR\_6.pdf<br>**D** Data\_sheet\_TT\_Worker3\_English.pdf

- Infoseite\_TT\_Worker3.pdf
- 

## 2. Entpacken Sie das ZIP- Archiv.

**AA** 

**WALBRECHT** 

A

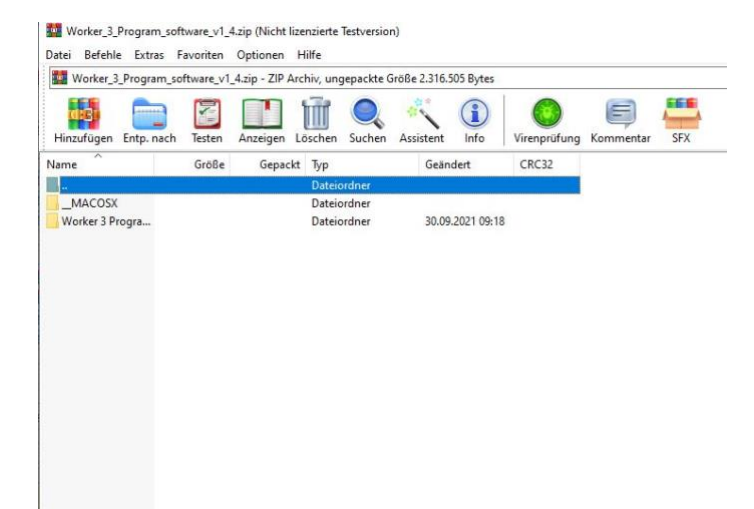

3. Führen Sie die Setup- Datei zur Installation aus.

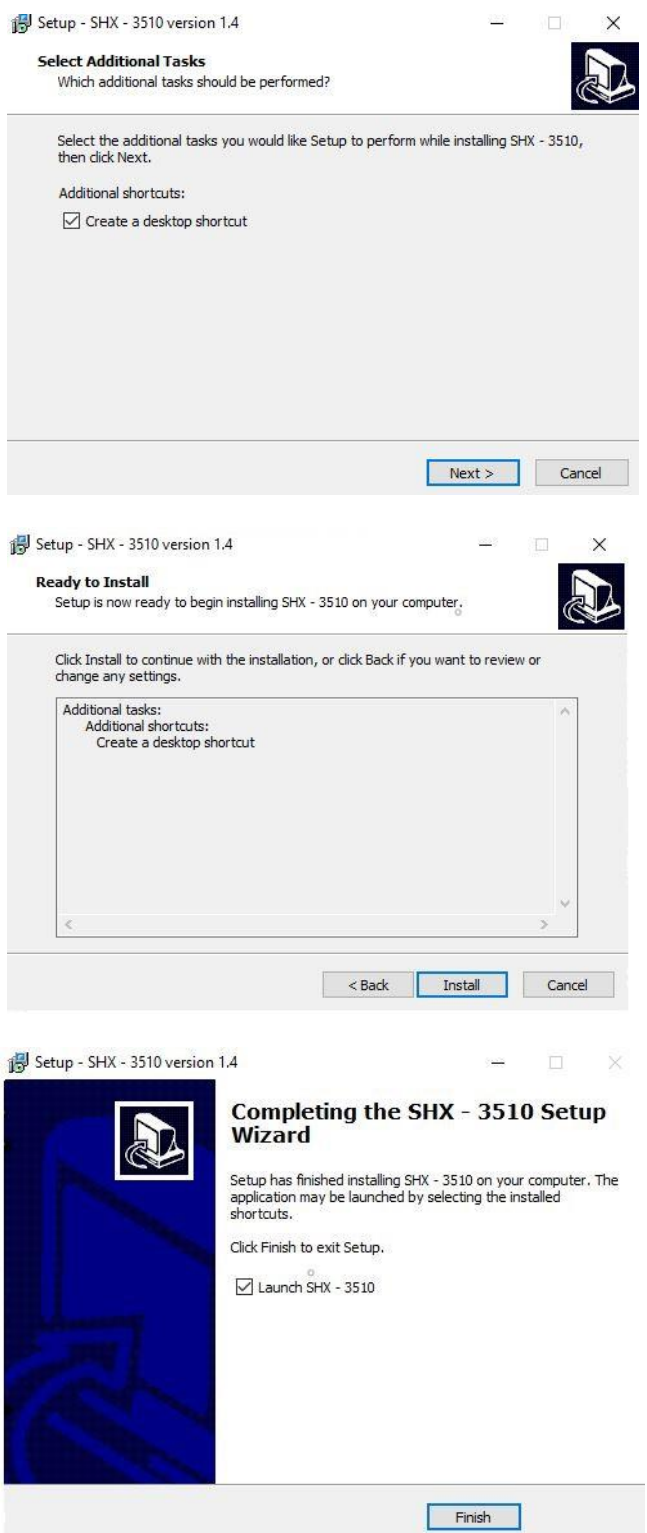

4.Starten Sie die Programmiersoftware.

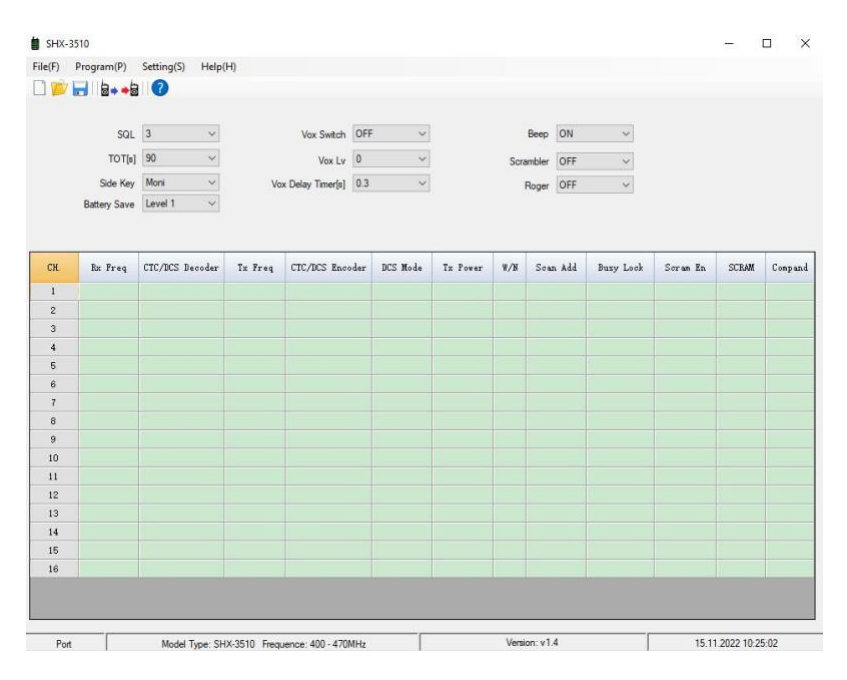

5. Verbinden Sie das Programmierkabel mit Ihrem Comuter. Im Menüpunkt Setting(S)  $\rightarrow$ Port wird dann der serielle Port des Kabels ausgewählt. Das Kabel fungiert hierbei als USB zu Serial- Adapter.

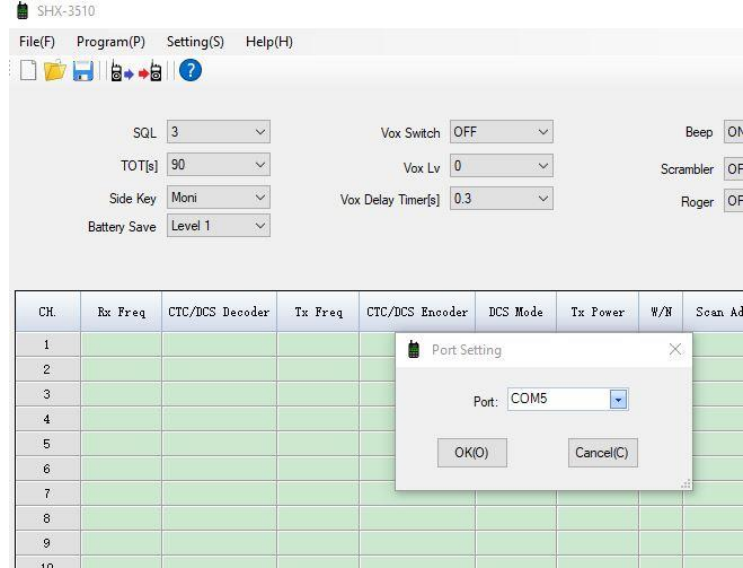

6. Schalten Sie Ihr Funkgerät ein und verbinden es über das Programmierkabel mit dem Computer. Über den Menüpunkt Programm(P) erreichen Sie die Unterpunkte "Read Data from Radio" und "Write Data to Radio". Über diese Untermenüs können Sie die Daten aus dem Gerät lesen und –schreiben. Die gleichen Funktionen können Sie auch über die Symbole in der Kopfzeile des Programms direkt anwählen.

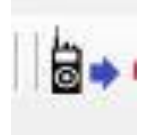

7. Die mögliche Vorgehensweise könnte so aussehen, dass Sie sich die bestehende Liste aus dem Gerät runterladen und diese abspeichern. Im Anschluss daran können Sie die Liste nach Ihren Wünschen anpassen und unter einem anderen Namen sichern. Nachdem Sie die Liste auf das Funkgerät geladen haben trennen Sie die Verbindung zum Computer und starten das Gerät neu. Jetzt sollten die neu programmierten Parameter zur Verfügung stehen.

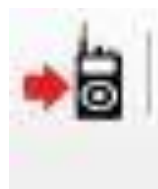

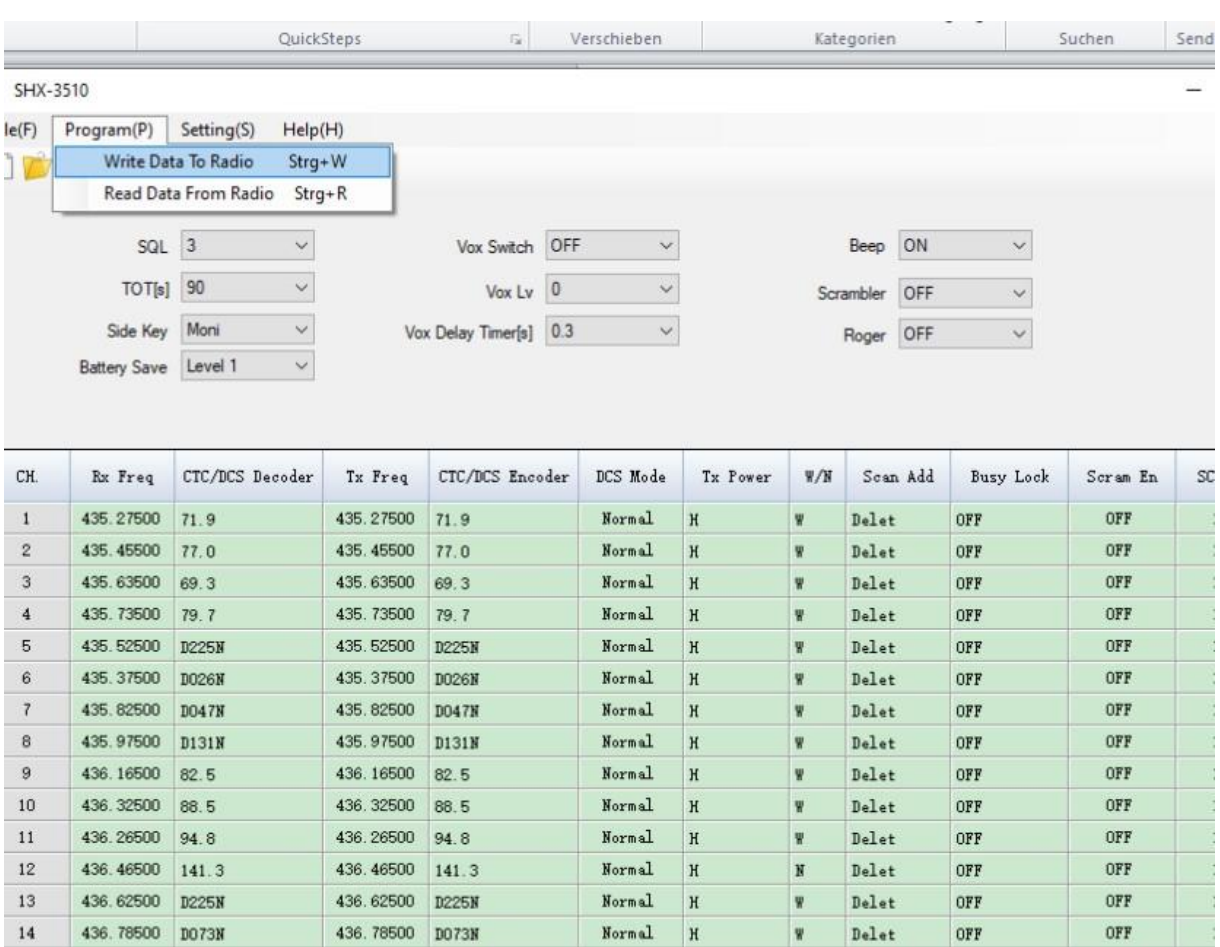